Payments Installation Checklist Oracle Banking Payments Release 14.4.0.0.0 Part No F31489-01 February 2021

> ORACLE<sup>®</sup> **FINANCIAL SERVICES**

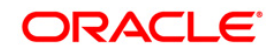

### **ORACLE**

**Oracle Banking Payments WebLogic Server Configuration Checklist February 2021 Version 14.4.0.0.0**

**Oracle Financial Services Software Limited Oracle Park Off Western Express Highway Goregaon (East) Mumbai, Maharashtra 400 063 India**

**Worldwide Inquiries: Phone: +91 22 6718 3000 Fax:+91 22 6718 3001 [www.oracle.com/financialservices/](http://www.oracle.com/financialservices/)**

**Copyright © 2017, 2021 Oracle and/or its affiliates. All rights reserved.**

**Oracle and Java are registered trademarks of Oracle and/or its affiliates. Other names may be trademarks of their respective owners.**

**U.S. GOVERNMENT END USERS: Oracle programs, including any operating system, integrated software, any programs installed on the hardware, and/or documentation, delivered to U.S. Government end users are "commercial computer software" pursuant to the applicable Federal Acquisition Regulation and agency-specific supplemental regulations. As such, use, duplication, disclosure, modification, and adaptation of the programs, including any operating system, integrated software, any programs installed on the hardware, and/or documentation, shall be subject to license terms and license restrictions applicable to the programs. No other rights are granted to the U.S. Government.**

**This software or hardware is developed for general use in a variety of information management applications. It is not developed or intended for use in any inherently dangerous applications, including applications that may create a risk of personal injury. If you use this software or hardware in dangerous applications, then you shall be responsible to take all appropriate failsafe, backup, redundancy, and other measures to ensure its safe use. Oracle Corporation and its affiliates disclaim any liability for any damages caused by use of this software or hardware in dangerous applications.**

**This software and related documentation are provided under a license agreement containing restrictions on use and disclosure and are protected by intellectual property laws. Except as expressly permitted in your license agreement or allowed by law, you may not use, copy, reproduce, translate, broadcast, modify, license, transmit, distribute, exhibit, perform, publish or display any part, in any form, or by any means. Reverse engineering, disassembly, or decompilation of this software, unless required by law for interoperability, is prohibited.**

**The information contained herein is subject to change without notice and is not warranted to be error-free. If you find any errors, please report them to us in writing.** 

**This software or hardware and documentation may provide access to or information on content, products and services from third parties. Oracle Corporation and its affiliates are not responsible for and expressly disclaim all warranties of any kind with respect to third-party content, products, and services. Oracle Corporation and its affiliates will not be responsible for any loss, costs, or damages incurred due to your access to or use of third-party content, products, or services.**

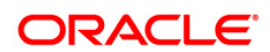

# **Table of Contents**

<span id="page-2-0"></span>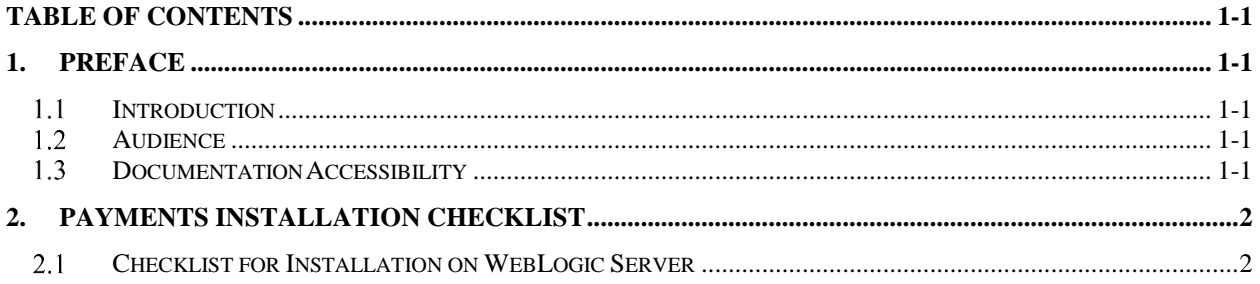

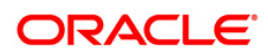

# **1. Preface**

## <span id="page-3-1"></span><span id="page-3-0"></span>1.1 **Introduction**

This document briefs the list of checklists to validate Payments Installation, to make it compatible to Oracle Banking Payments 14.3.

### <span id="page-3-2"></span>**Audience**

This document is intended for the following audience:

• Implementation & IT Staff

### <span id="page-3-3"></span>**1.3 Documentation Accessibility**

For information about Oracle's commitment to [accessibility,](http://www.oracle.com/pls/topic/lookup?ctx=acc&id=docacc) visit the Oracle Accessibility [Program](http://www.oracle.com/pls/topic/lookup?ctx=acc&id=docacc) [website](http://www.oracle.com/pls/topic/lookup?ctx=acc&id=docacc) at <http://www.oracle.com/pls/topic/lookup?ctx=acc&id=docacc> .

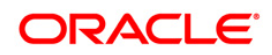

## **2. Payments Installation Checklist**

#### <span id="page-4-1"></span><span id="page-4-0"></span> $2.1$ **Checklist for Installation on WebLogic Server**

Below are the list of steps to validate Server Configuration post successful installation of OBPM:

- 1. Check the WebLogic version, JDK version on the Application server and Oracle Client version. The versions should be as per the latest certified version specified in the Release document.
- 2. Below WebLogic, parameters should be checked as part of OBPM Installation for the WebLogic Domain created.
	- a. Under Domain--> Configuration Tab --> Web Applications
	- b. Options 'JSP Compiler Backwards Compatible' and 'Archived Real Path Enabled' should be checked.
- 3. Missing Server Id setup at server start-up for single server or cluster installations.

Identify the Managed Server in which the Application EAR is deployed

- a. Login to the WebLogic Console
- b. Navigate to Environment --> Servers
- c. From the List of Servers, locate and click on the Managed Server in which the Application EAR is deployed

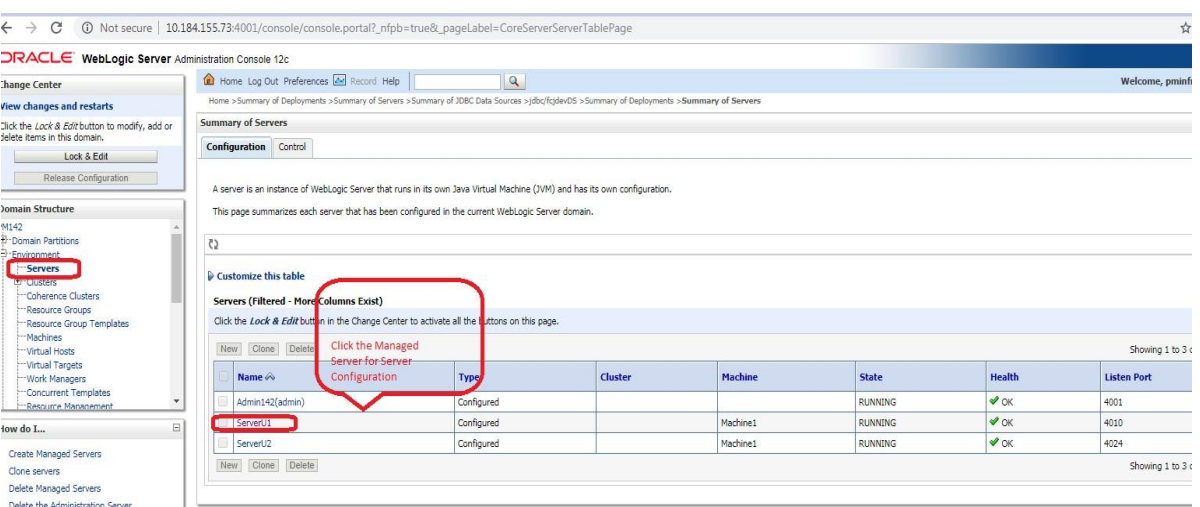

Verifying Arguments for Reference Number Generation

- a. After clicking the Managed Server, navigate to 'Server Start' tab under the 'Configuration Tab'
- b. Verify the Arguments as shown below

 **-Dserver.id=1**

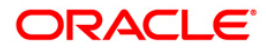

c. In case of cluster setup, each managed server, which is part of the cluster where the application is deployed, should have a different server id. For eg for Managed server, "Server1" the value should be given as

#### **-Dserver.id=1**

For Managed server Server2, the value should be given as

#### **-Dserver.id=2**

Different values can be given for managed server upto 99.

Note

Parameter '-Dserver.id=1' is required for the Reference Number Generation in OBPM Transaction screens. If not set, OBPM Transaction screens on launch will report Error on click of NEW

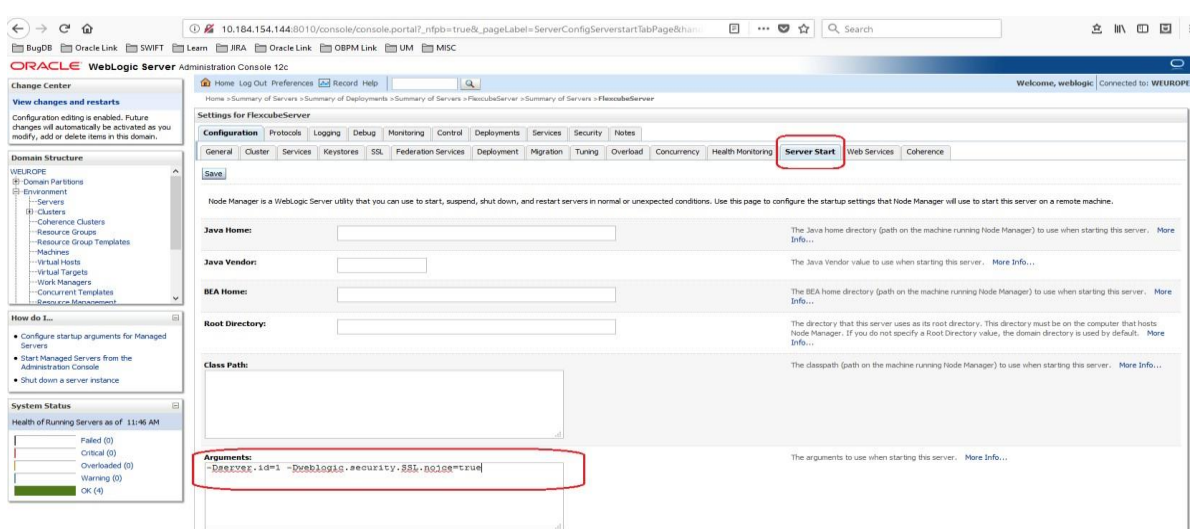

- 4. Data Source Setup Verification
	- a. Navigate to the Data Sources Configuration.
	- b. Below Data Sources must be mapped in the Data Sources Configuration.
		- i. Jdbc/fcjdevDS
		- ii. Jdbc/fcjdevDS\_GTXN
		- iii. Jdbc/fcjdevDS\_XA
	- c. Additional Data Sources for Co-deployed
		- i. jdbc/fcjdevDS\_ASYNC

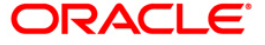

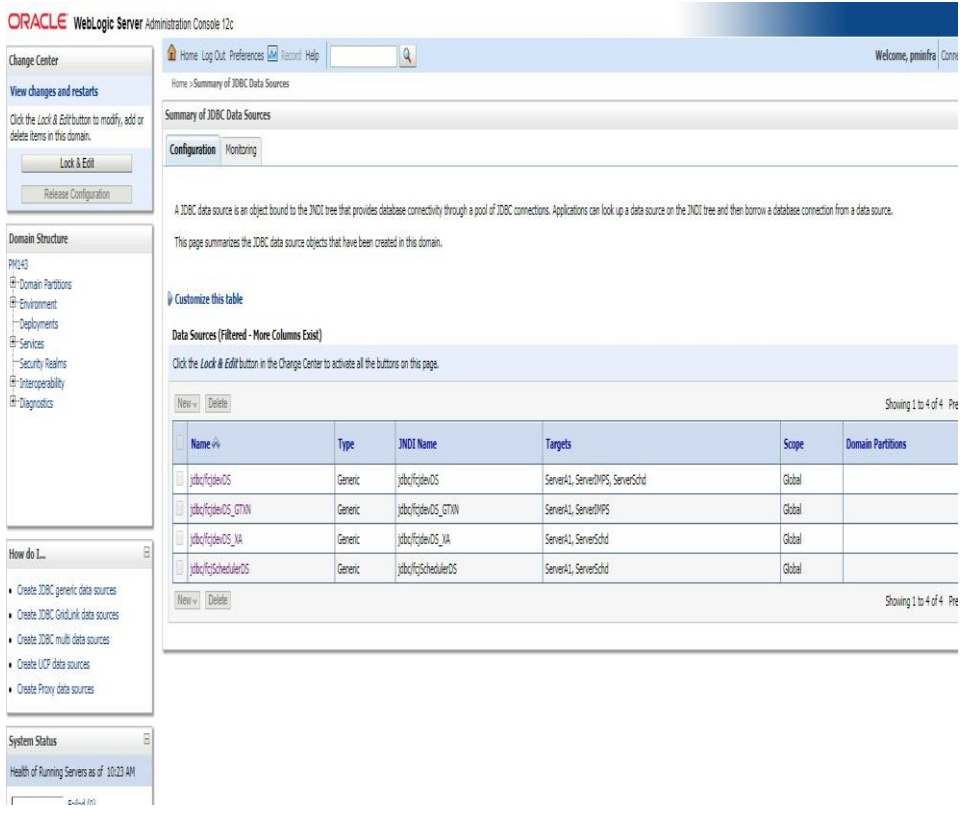

- d. Below listed Data Sources must be configured as NXA (Please refer to the below screenshot for Jdbc/fcjdevDS\_GTXN)
	- i. Jdbc/fcjdevDS
	- ii. Jdbc/fcjdevDS\_GTXN<br>iii. jdbc/fcjdevDS\_ASYNC
	- jdbc/fcjdevDS\_ASYNC
- e. Below listed Data Sources must be configured as XA
	- i. Jdbc/fcjdevDS\_XA

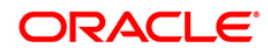

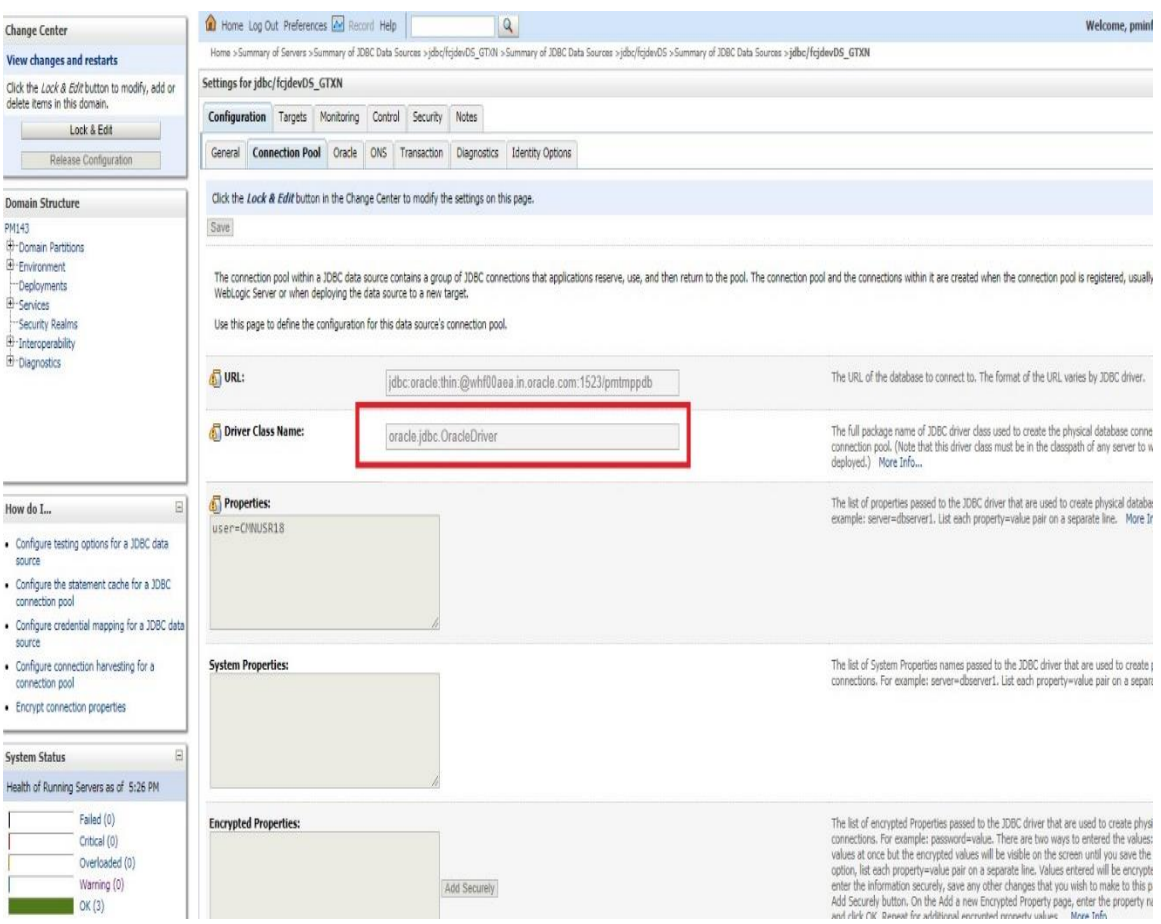

- f. Below options must be enabled for the GTXN Data Source Jdbc/fcjdevDS\_GTXN
	- i. Supports Global transactions
	- ii. Logging Last Resource

During creation of this datasource a table will be created in the connected database with the table name as WL\_LLR\_||'managed\_server\_name'

Here the managed server will be the name of the target server associated with the datasource.

For JDBC LLR 2PC transactions, if the transaction data is too large to fit in the LLR table, the transaction will fail with a rollback exception during commit. This can occur if your application adds many transaction properties during transaction processing. In this case, the database administrator can drop the existing table and create a new LLR table with the same name or alter the column with larger recSize value for RECORDSTR data column. The RECORDSTR data column must be the DBMS's variable string column type with the DBMS's maximum size. In this way, the DBMS allocates as much space as the data needs for a given row.

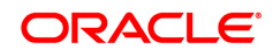

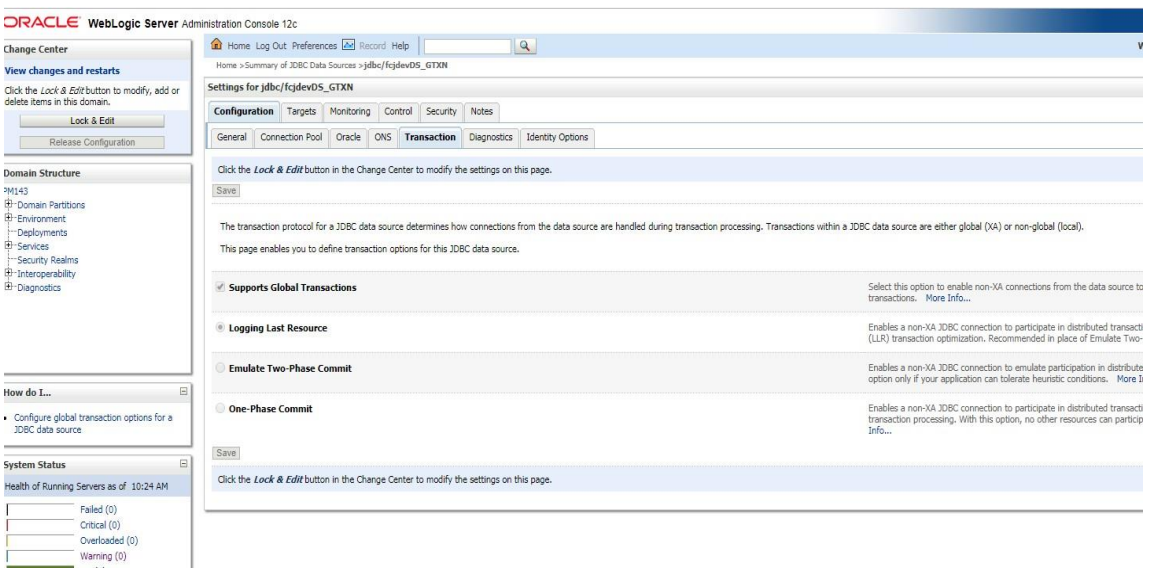

- 5. Target Server for Datasources created
	- a. If Payments EAR is deployed with embedded Scheduler, all datasources should point to the single Managed Server, where the application is deployed.
	- b. If Payments EAR and Scheduler EAR are deployed on two different Servers
		- i. Below datasources should be targeted to Managed Server where application is deployed.

[jdbc/fcjdevDS](http://10.40.64.38:4001/console/console.portal?_nfpb=true&_pageLabel=JdbcDatasourcesJDBCDataSourceDispatcherPage&JdbcDatasourcesJDBCDataSourceDispatcherPortlethandle=com.bea.console.handles.JMXHandle%28%22com.bea%3AName%3Djdbc%2FfcjdevDS%2CType%3Dweblogic.j2ee.descriptor.wl.JDBCDataSourceBean%2CParent%3D%5BPM143%5D%2FJDBCSystemResources%5Bjdbc%2FfcjdevDS%5D%2CPath%3DJDBCResource%5Bjdbc%2FfcjdevDS%5D%22%29) [jdbc/fcjdevDS\\_](http://10.40.64.38:4001/console/console.portal?_nfpb=true&_pageLabel=JdbcDatasourcesJDBCDataSourceDispatcherPage&JdbcDatasourcesJDBCDataSourceDispatcherPortlethandle=com.bea.console.handles.JMXHandle%28%22com.bea%3AName%3Djdbc%2FfcjdevDS%2CType%3Dweblogic.j2ee.descriptor.wl.JDBCDataSourceBean%2CParent%3D%5BPM143%5D%2FJDBCSystemResources%5Bjdbc%2FfcjdevDS%5D%2CPath%3DJDBCResource%5Bjdbc%2FfcjdevDS%5D%22%29)GTXN jdbc/fcjdevDS\_XA

ii. Below datasources should be targeted to Managed Server where Scheduler is deployed.

> [jdbc/fcjdevDS](http://10.40.64.38:4001/console/console.portal?_nfpb=true&_pageLabel=JdbcDatasourcesJDBCDataSourceDispatcherPage&JdbcDatasourcesJDBCDataSourceDispatcherPortlethandle=com.bea.console.handles.JMXHandle%28%22com.bea%3AName%3Djdbc%2FfcjdevDS%2CType%3Dweblogic.j2ee.descriptor.wl.JDBCDataSourceBean%2CParent%3D%5BPM143%5D%2FJDBCSystemResources%5Bjdbc%2FfcjdevDS%5D%2CPath%3DJDBCResource%5Bjdbc%2FfcjdevDS%5D%22%29) [jdbc/fcjdevDS\\_XA](http://10.40.64.38:4001/console/console.portal?_nfpb=true&_pageLabel=JdbcDatasourcesJDBCDataSourceDispatcherPage&JdbcDatasourcesJDBCDataSourceDispatcherPortlethandle=com.bea.console.handles.JMXHandle%28%22com.bea%3AName%3Djdbc%2FfcjdevDS_XA%2CType%3Dweblogic.j2ee.descriptor.wl.JDBCDataSourceBean%2CParent%3D%5BPM143%5D%2FJDBCSystemResources%5Bjdbc%2FfcjdevDS_XA%5D%2CPath%3DJDBCResource%5Bjdbc%2FfcjdevDS_XA%5D%22%29)

- 6. Verifying data in SMTB\_MODULES\_GROUP Table
	- i. JNDI Names Input during Installation process must be verified with records in the SMTB\_MODULES\_GROUP table
	- ii. JNDI name provided here should be created on console.

Below is the screenshot of Data Input during installation

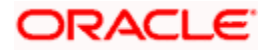

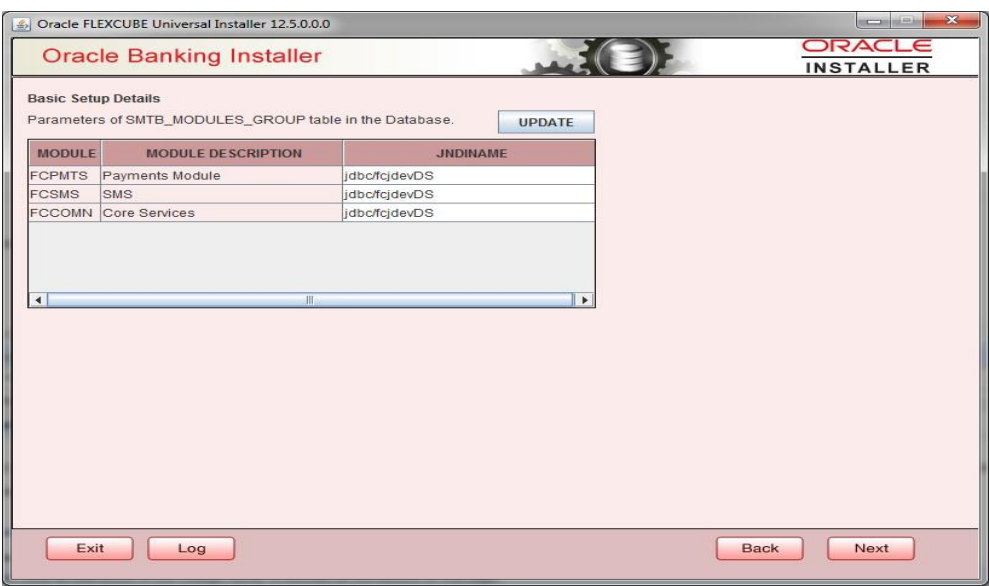

Below is the screenshot of records in the SMTB\_MODULES\_GROUP table

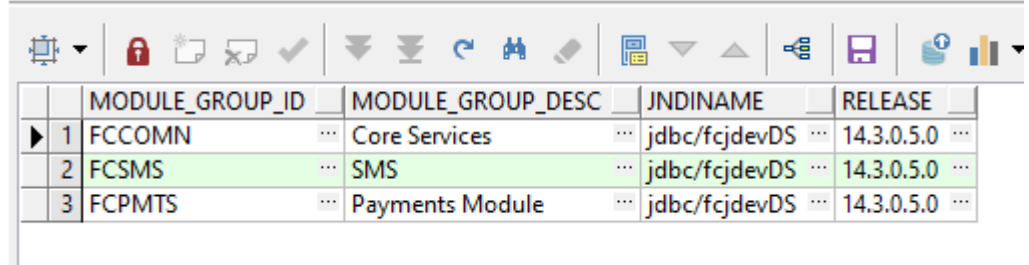

- 7. All queues mentioned in the Resource List should be mandatorily created. For all queues where Error queue needs to be defined, the below setting should be done.
	- a. 'Expiration Policy' should be maintained as 'Redirect' and 'Error Destination' as the error Queue. Keep Redelivery Limit as zero.

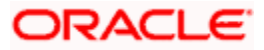

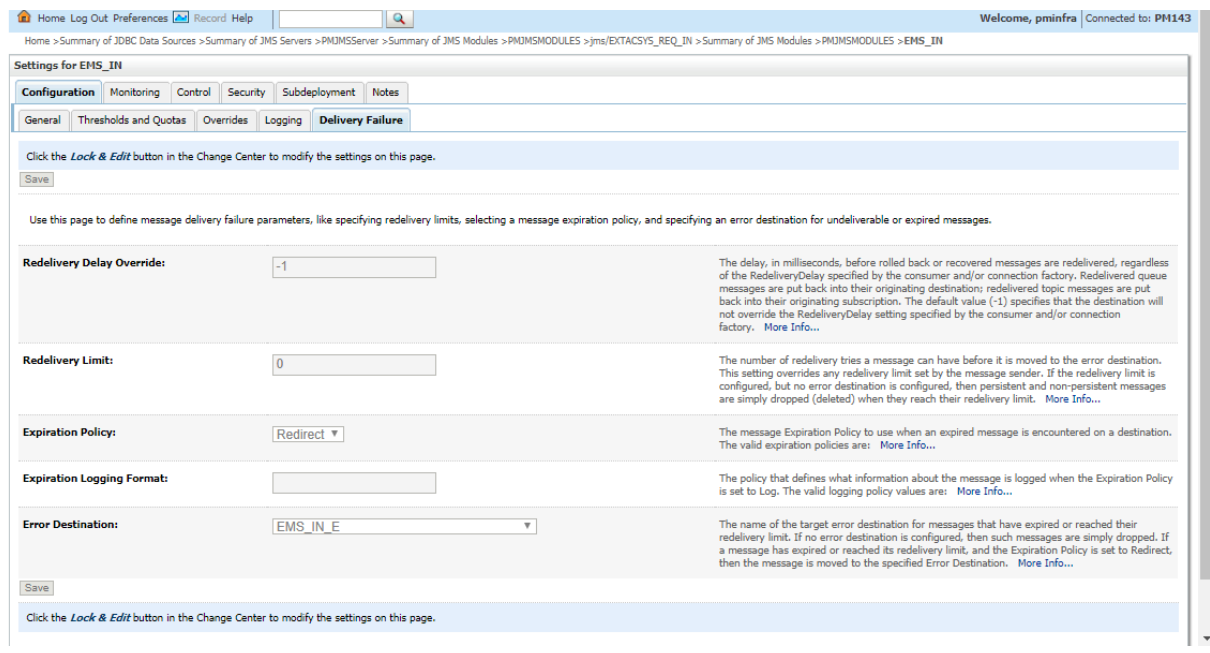

8. In case of Standalone and co-deployed setup for Payments, the below external queues should have the setup as mentioned

> jms/SNCK\_RES\_IN jms/SNCK\_RES\_BKP\_IN jms/FP\_SNCK\_RES\_IN jms/FP\_SNCK\_RES\_BKP\_IN jms/EXT\_PRICE\_RES\_IN jms/EXT\_PRICE\_RES\_BKP\_IN jms/EXTACSYS\_REQ\_IN jms/ECA\_RES\_BKP\_IN jms/FP\_ECA\_RES\_BKP\_IN jms/ECA\_RES\_IN jms/ACC\_ENTRY\_RES\_BKP\_IN jms/ECR\_RES\_IN jms/ECR\_RES\_BKP\_IN jms/EXTRATESYS\_REQ\_BKP\_IN jms/EXTRATESYS\_REQ\_IN

- a. Options Expiry Policy should be maintained as Redirect and error destination as Error queue in Delivery Failure. Keep Redelivery Limit as zero.
- b. In Tab Overrides, value for 'Time-to-Live Override" should be maintained as 2000.
- 9. In case of co-deployed setup, for external queue MDB\_QUEUE\_RESPONSE, check if
	- a. Options Expiry Policy is maintained as Redirect and error destination as jms/ACC\_ENTRY\_RES\_BKP\_IN in Delivery Failure. Redelivery Limit should be 0.
	- b. In Tab Overrides, value for 'Time-to-Live Override" should be maintained as 2000.

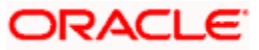

- 10. Check if following Gateway ears are deployed on the Application Server for co-deployed setup.
	- GW EJB
	- GW MDB
- 11. 'SYSTEM' user should be present and debug should be enabled in case debugs needs to be generated for checking the response error from FCUBS.
- 12. User role should be granted to SYSTEM user for the branch from where transaction is posted to MDB.
- 13. Check the maintenance for tables
	- PMTM\_JOB\_PARAM
		- i. For Parameter PM.CTX.PROVIDER property maintain the below value"t3://Weblogic\_IP:Server\_Port" or t3://Host Name:Server\_Port Here Host Name is the name of the Application Server or IP of the Application Server.

Server\_Port is the listen port configured on the application Managed Server where application is deployed.

- ii. For parameter PM.CTX.FACTORY value should be weblogic.jndi.WLInitialContextFactory
- PMTM\_SYSTEM\_PARAMETERS
	- i. For PARAM\_NAME "PM.CTX.FACTORY", update the PARAM\_VALUE as 'weblogic.jndi.WLInitialContextFactory'.
	- ii. For PARAM\_NAME "PM\_CTX\_PROVIDER", update the PARAM\_VALUE for Non-Cluster setup as "t3://Weblogic\_IP:Server\_Port" or "t3://Host Name:Server\_Port"

and for Cluster setup as "t3://HOST NAME1: PORT 1, HOST NAME2:PORT 2"

- a. Here Host Name is the name of the Application Server or IP of the Application Server.
- b. Server\_Port is the listen port configured on the application Managed Server where application is deployed.
- iii. For PARAM\_NAME "PM.CTX.CONNFACTORY" the appropriate connection factory needs to be provided which is created in JMS Server for e.g ims/PMQCF.
- iv. For PARAM\_NAME "C2B\_FILE\_PATH", give the C2B path maintained in the Application server.
- v. For PARAM\_NAME "DD\_FILE\_PATH" property, give the DD path maintained in the Application server.
- vi. For PARAM\_NAME "DEBUG\_PATH" property, give the PM DEBUG path maintained in the Application server.
- vii. For PARAM\_NAME "DISPATCH\_PATH" property, give the DISPATCH path maintained in the Application server.
- CSTB\_PARAM
	- i. Check if the below parameters PM.CTX.FACTORY, PM\_CTX\_PROVIDER and PM.CTX.CONNFACTORY exist in CSTB\_PARAM. In case parameters exists, it should have the same value as in in PMTM\_SYSTEM\_PARAMETERS. The parameters need not be maintained

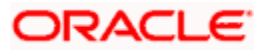

in case it's already maintained in PMTM\_SYSTEM\_PARAMETERS.

- CSTM\_EXTERNAL\_SERVER\_DETAILS
	- i. For field "CONTEXT\_PROV\_URL", update the values for Non-Cluster setup as "t3://Weblogic\_IP:Server\_Port" or "t3://Host Name:Server\_Port" and for Cluster setup as "t3://HOST NAME1: PORT 1, HOST NAME2:PORT 2" in web-logic application server.
	- iii. Value for QUEUE\_FCTRY\_JNDI should be 'jms/PMQCF'
	- iv. Value for CACHE\_QUEUE\_JNDI should be 'jms/CACHE\_TOPIC'
- 14. Please ensure the topic CACHE\_TOPIC is created and present in the weblogic JMS Server. In case of cluster and non-cluster setup, the 'Forwarding policy' of the distributed Topic should be "Replicated" for the uniform Distributed Topic, otherwise the Caching would not work properly.

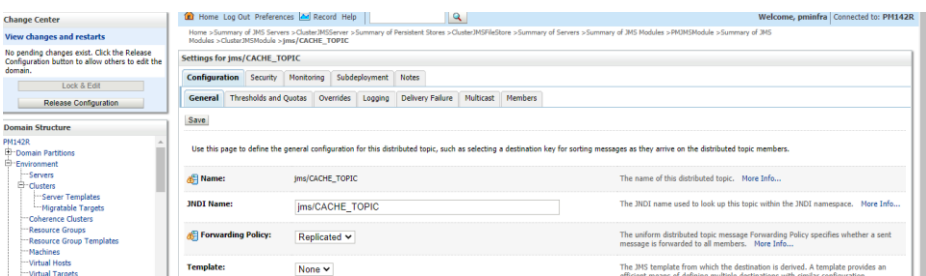

- 15. If External JSUIXML path is checked as required during property creation, all UIXML and JS files (plus copy of old Rolled-up JSUIXML) should be copied to the external path after EAR creation.
- 16. All EMS folders should be created on the Application server with full rights.
- 17. Check if the value for below EMS properties are correctly defined in fcubs.properties.

EMS\_INIT\_CTX\_FACT=weblogic.jndi.WLInitialContextFactory

i. Non Cluster Setup

EMS\_PRVDR\_URL= t3://Weblogic\_IP:Server\_Port

t3://Weblogic\_IP:Server\_Port" or "t3://Host Name:Server\_Port"

- a. Here Host Name is the name of the Application Server Server or IP of the Application Server.
- b. Server Port is the listen port configured on the application Managed Server where application is deployed.
- ii. Cluster Setup

In case of external load balancer, it should be the Host Name or IP and port of the Load balancer.

EMS\_PRVDR\_URL= t3://Weblogic\_IP:Server\_Port In case of internal load balancer, specify the Host name and IP as below of all managed servers used in the Cluster EMS\_PRVDR\_URL= t3://HOST NAME1: PORT 1, HOST NAME2:PORT 2

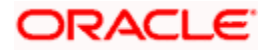

- 18. Debug paths should be created on the Application server with full rights. Data Store table CSTB\_DEBUG\_USERS should be populated with value Y if debug is to be generated for a logged in user.
- 19. Below maintenances should be done for both Co-deployed and Standalone. Details can be checked in FCUBS-OBPM Integration document.
	- a. Sanctions System Maintenance (PMDSNCKM)
	- b. ECA System Maintenance (PMDECAMT)
	- c. Accounting System Maintenance (PMDACCMT)
	- d. Queue Connection Profile Maintenance (PMDQPROF)

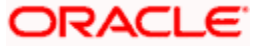